#### بخش دوم: تنظیمات عمومی UEFI

# **[اینجا بایوسها همهکارهاند! - \(2\)](https://www.shabakeh-mag.com/information-feature/247)**

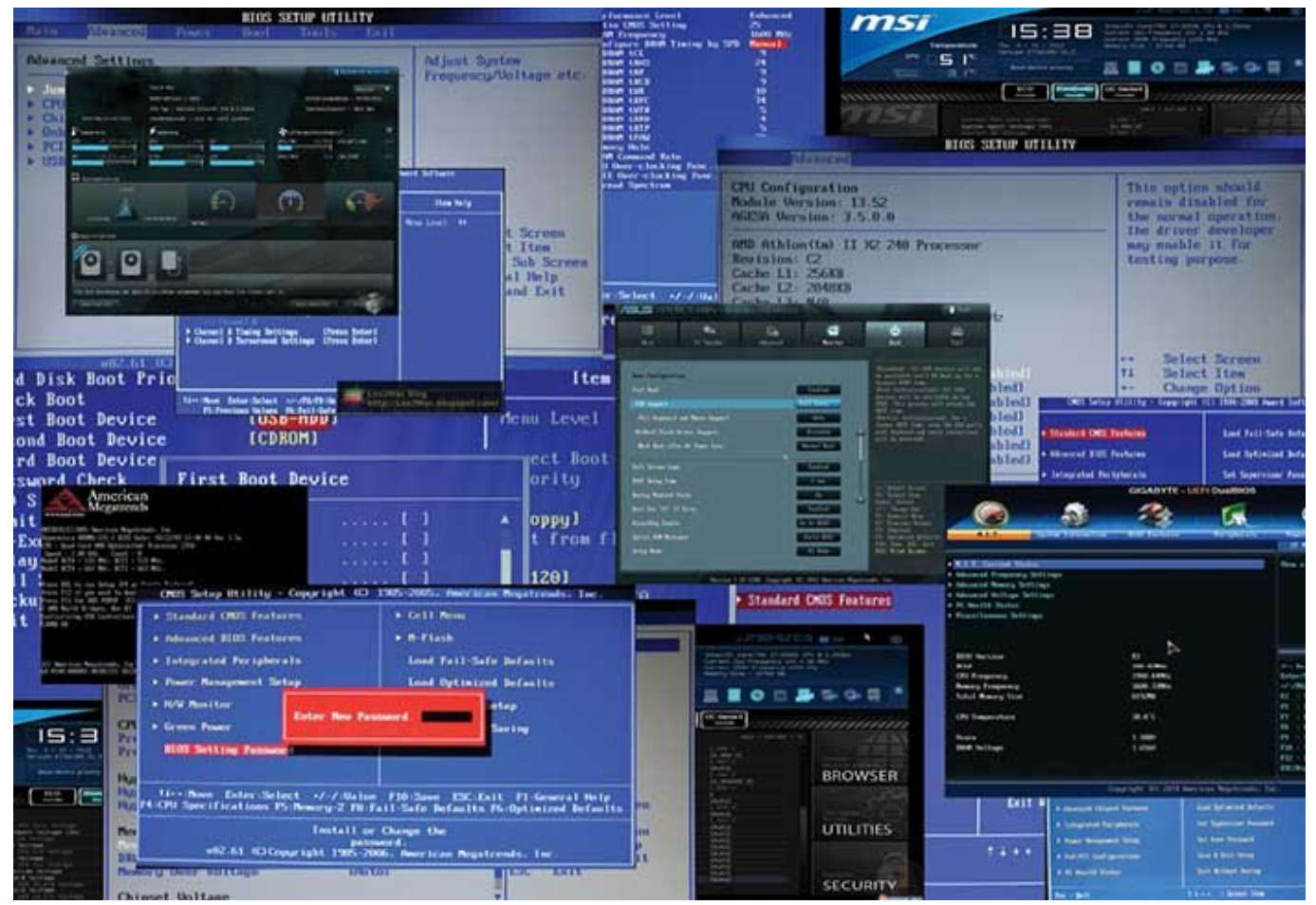

در شماره ماهنه قبلیهای ماهنامهای ماهنامهای ماهنامهای بایوس و تعاریف پایه باید با تفاوتهای بایوس پایه بایوس و س صوری قرار مورد برای برای این اشاره از اشاره است که به به این باید است که باید است که به این باید باید باید بای مادربورد مرتبط مرتبط هستند. در بایوس داریم داریم تا با بایوس با تا با تا با تا به باشیم باشیم باشیم باشیم باشیم عمومی و فناوریهای اختصاصی سازندگان در بایوسهای UEFI بیشتر آشنا شویم. در بخش سوم که در شماره آینده ماهنامه ماهنامه ماهنامه ماهنامه میشود، به پیکربندی میشود، به پیکربندی و چگونگی تعامل کاربر با ب عملیات اورکلاکینگ میزاکسان اورکلاکین اور اورکلاکین اورکلاکین اورکلاکین اورکلاکینگ کاربردی اورکلاکینگ کاربردی ر خواهیم داشت.

## **مقدمه**

در ابتدای این مبحث لازم است اشاره شود که رابطهای کاربری در بخش بایوسهای UEFI بههم نزدیک هستند و موارد مان موارد مانند فنه از برخی موارد مانند و کاهش و کاهش و کاهش و کاهش و کاهش و کاهش و کاهش و ک صحافی از این محاولات از این اینترنت در محیط با هم متفاوت با هم متفاوتان با محاولات با هم متفاوتان با هم متفاوت مادربوردهای کاملائهای کاملائهای کاملائهای کاملائها کاملائها کاملائها کاملائها کاملائها داریم کاملائها کاملائها را مورد به مورد مورد به استفاده به این محبوبیت و گستردشی از محبوبیت و گستردشید از پلتورم این باید اینترن باید نای به مادربوردهای این پلتورهای انتقادهای بازد.

**مادربوردهای سری V ایسوس**

بی הניהם המה המה הם המחה המחהם המחה המחמם. חמה המחמחה המחה המחמחה מחמחה המחמח הם מחמחה ה מחמחה مادر برای گروههای کاربری متفاوت دارد. مادربوردهای مادربورد و 8 این شرکت از سری و 8 این شرکت از تنوع و مدل و مد متعددی برخوردارند. در ادامه، به تشریح بخشهای بایوس UEFI یکی از مادربوردهای ایسوس خواهیم پرداخت. مادربوردهای ایسوس بهصورت کلی به شش بخش در محیط بایوس مجهز شدهاند.

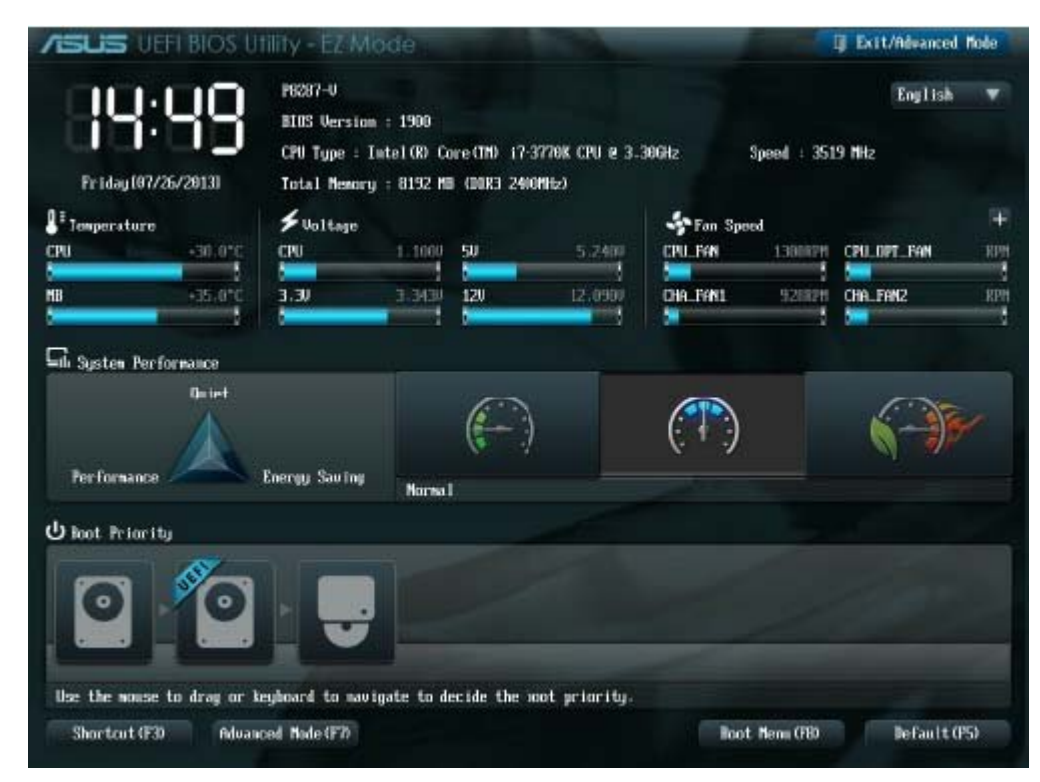

شکل :1 محیط عمومی (Mode EZ (در مادربوردهای ایسوس

## **EZ** Mode **[**[[[[[[[[[[[]]] -1

در صفحه موضوع موضوعه میتوانند به اطلاعات به اطلاعات حیاتی و برخی تنظیمات حیاتی اطلاعات حیاتی در اطلاعات حیاتی باشد. اطلاعات مانند مانند مانند مانند با مانند مانند مانند با مدل و مدل و مدل و مدل و مدل و فرکانس و انتشار با حافظه به مادربورد و بردان مادرخورد و برداننده و برداننده و پردازنده و سرحان متصل به مادربورد این مادربورد این بخش بالا بخشان بخشان بخش بخش این میشوندان این نشان این بالا با میزان با میزان و به میزان و به مادربورد حکایت ب دارد و در صورت کاهش یا افزایش ناخواسته ولتاژهای ورودی از منبع تغذیه، افزایش دمای قطعات و یایات این سیست این اسکان این این این نشان این این این نشان این این این این این این این این باید به این این بای ایران احتمالی احتمال این. این موروط این این مورد به موردی مورد است و انرژی میتواند به کاربر میتواند با  $\Box$  מתחרות מתחרות חול Quiet ו $\Box$  Duiet מתחרות Energy Saving  $\Box$  Performance  $\Box$  Ouiet מחתרות מחתרות מחתרות مدیریت کند. بازی انتهای صفحه Mode و EZ Mode و چگون انتها به چگونگی انتخاب ترتیب بوته از انتخاب ترتیب به چگونگی

#### **Ai Tweaker**  $\Box$  -2

an paga pagang (pagang o pagang pagang) paganganga pagang na pagang Ai Tweaker pagang در شماره آینده بهتفصیل به آن خواهیم پرداخت.

#### **Advance 111111 -3**

این منوا باین مادربوردان مادربورد بخشهای مادربوردان مادربورد و اینان مادربان باشتر باشتر باشتر باشتر باشت. باش  $\Box$ החחחחחח חחח ווחדות החו

> CPU Configuration -- PCH Configuration - SATA Configuration - System Agent Configuration

- USB Configuration - Onboard Devices Configuration - APM - Network Stack

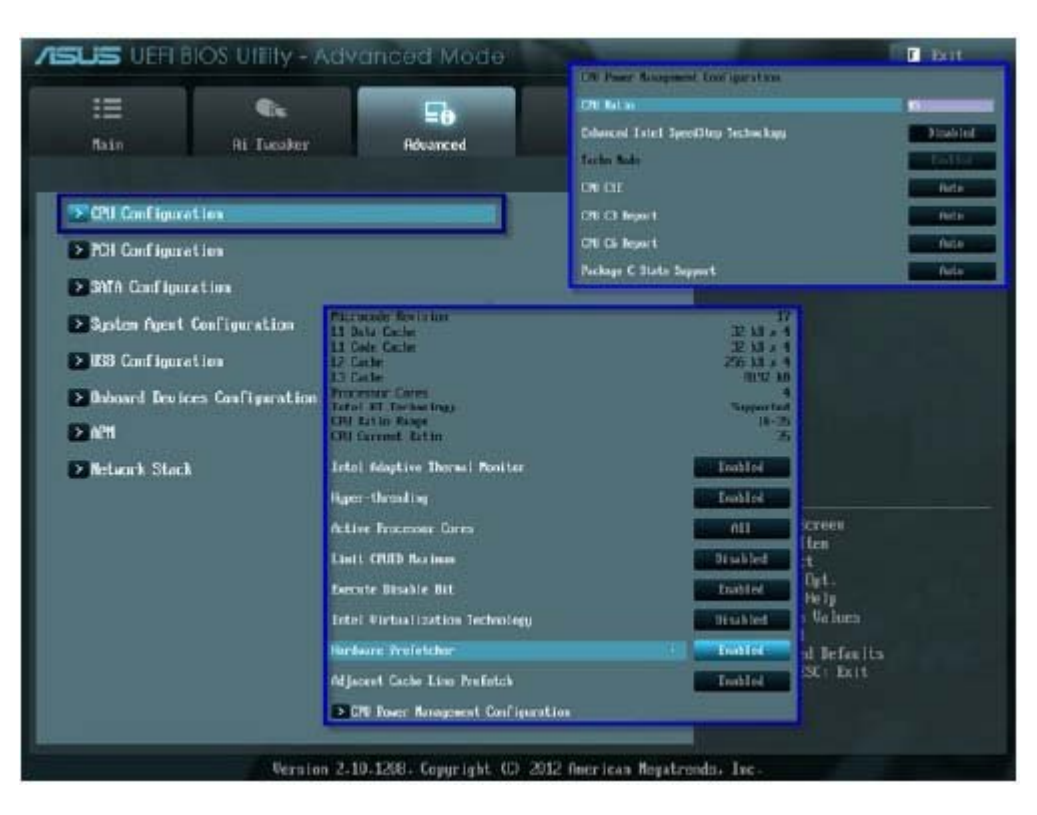

 $\Box$ החלוחה החתחהה (Advance) הם החתחה החתחה החתחה

#### CPU Configuration -

دره مان مان بخش با مان بخش به تنظیمات را دارد که تنظیمات را دارد که تنظیمات بر به اعمال بر به اعمال بر بردان ب کند. مدیریت هوشمند دما با کاهش اجباری فرکانس (Throttle (، بهکارگیری هستههای مجازی، انتخاب تعدادات فالحانات فالحانات فالحانات الحادان فالحانات بالحانات الحادانات الحادات الحاد الحادات الحادات الحادات م افزایش ایا کانال کاهشا پایانها با کاهش کاهش با کاهش کردن فارسال کردن فعالی کردن فعالی کردن C پردازنده (E1C و State C (بخشهایی هستند که کاربر را در پیکربندی صحیح و کاربردی پردازنده یاری میکنند.

#### PCH Configuration -

Ther Domestion Timer **the control Hub Control Hub Control Hub Angle Indian Control Hub Angle Indian Angle Control Hub Angle Indian Angle Indian Angle Indian Angle Indian Angle Indian Angle Indian Angle Indian Angle Indian** واقع زمان برای برای برای سیستم دقیقی را برای سیستم از برای از این سیستم کرده و در دو قسمت کرده و در دو قسمت کر Technology Grapid Start Technology מ Smart Connect Technology Connect Start Technology ו سیستمعامل، توصیه میکنیم کاربران در تنظیمات این بخش تغییری اعمال نکنند.

#### SATA Configuration -

این بخش به تنظیمات کنترلر SATA مرتبط است. Selection Start Mode SATA نخستین گزینه در دسترس کاربران بوده و برای بهره بردن از حداکثر کارایی بهویژه در استفاده از فناوری RAID، بهتر است روی گزینه AHCI تنظیم شود تا با مشکلاتی نظیر افت سرعت و پهنای باند یا شناسایی نشدن ذخیرهسازها روبهرو نشوید. Technology Connect Technology Connect Smart Connect Technology תחתחתחת חתחתה חתחתה חת החתח החתה החת.

System Agent Configuration -

SAC مدیریت کارکرد پل شمالی مادربورد را بر عهده دارد که سه بخش حافظهها، گرافیک و شکافهای توسعهدهنده گرافیکی را کنترل میکند. در زیرمنو SAC سه گزینه وجود دارد. نخستین بخش Memory Feature Indiana number of the Capital Android in the Capital of Capital Indiana and the Remap Feature فراهم میکند و همواره باید فعال باشد. دومین گزینه Config Graphic. است که امکان پیکربندی بخش گرافیکی را میسر میسازد و خود به چهار بخش تفکیک میشود:

- Primary Display: חסממממממם מם מסמממם מם ממממה ממסמה. נמחמת המחמה. - iGPU: סוסם מספר מו כו הספסם מספרים מספרים מספרים משפחים מם המספר מספרים. - Render Standby: כך מספרם מספרם (Idle) קפסם מספרם את המספר המספר למספר מספרם. - Monitor-Multi iGPU: امکان بهکارگیری و استفاده از تمام درگاههای گرافیکی مادربورد برای استفاده از چند نمایشگر و زمینه فعالیت فناوری Lucid را امکانپذیر میکند. در بخش سوم Config PCIe MB. میتوانید سرعت پهنای باند شکافهای توسعهدهنده گرافیکی را تعیین کنید. تغییر یا افزایش در این بخش را بهدلیل حساسیت و خطر بالا توصیه نمیکنیم.

## **بهروزرسانی بایوس مادربوردهای ایسوس با ابزار Flash-EZ**

-1 החתחת תחתחת החתחת החתחת החתחםםם מום ונו מו מוכנים מספטים מספט מוכנים מוכנים מספט کپی کنید. بگذارید حافظه فلش به مادربوردتان متصل بماند.

-2 سیستم را مجدد راهاندازی کنید و پس از ورود به محیط بایوس (با فشردن دکمه Delete(، تمام تنظیمات اعمال شده از قبل را با فشردن کلید 5F به حالت پیشفرض بازگردانید و با فشار دادن کلید 10F آن را ذخیره کنید.

FINN Removable Device NN USB Flash NN NAMMANN NAND DEDEN Boot ON DE DE 13 دهید و تنظیمات را ذخیره کنید.

-4 پس از خاموش و روشن کردن و ورود به محیط بایوس، از زبانه Tools گزینه Flash-EZ را انتخاب کنید. بعد از گذشت

چنده شامیه برنامهها محتویات محتویات محتویات میکند و محتویات اصلی بای بررسی میکند و میکند و فایل اصلی را نمایش میدهد.

-5 با استفاده از کلید تب و نشانگرهای صفحه کلید فایل مورد نظر را انتخاب کنید و کلید این بوده این بازی باین بوده نوابی مان بوده نوابید کنید کنید تا کار نوابید کنید کنید کنید کنید تا کار خواندن و نوشتن من من الله با سرعت من الله با سرعت الله علي الله من الله عمل من الله عمل ممکن مور و سیستم با س امت من مورد شهر من از چند به انجام به انجام به انجام به انجام

-6 پس اتمام کار، سیستم دوباره راهاندازی میشود و در صفحه Post باید بتوانید مشخصات بایوس بایوس با مشاهده کنید.

به مان داشته باشیده باشید، باشید، باشیده باشیده باشیده باشیده به از شروع کامپیوتر به کامپیوتر به کامپیوتر به ک قطع شود. در این صورت، عملیات نوشتن روی تراشه بایوس ناقص انجام میشود و بایوس قابل است نخواهد بود و نیاز است تا مادر به نیاز است تا مادربورد را به نیاز است تا مادربورد را به مراکز است از مراکز  $\Box \Box \Box \Box$ 

- APM

Management וחחחח החחחחה הן APM הם APM הבחחחה החחחה והתחחח החחחה והחחחח החחחה והחחחה صرفهجویی در مصرف انرژی است. این قسمت با فعال شدن گزینه Ready Erp مدیریت مناسبی را بر چگونگی مصوف ان مصوف ان میکند.

Network Stack -

گاهی در سازمانها نیاز است تا سیستمعامل از محلی به غیر از سیستم اصلی بارگذاری شود. بوت سی مصرور از روی از سیستمهای از سیستمهای از سیستمهای سیستمهای سرور بنیان است. در این باین باین بنیان است. در ای صاحب שהתחם התחתוםתחם המתחתם מתחם תם מתחתוםתותם הם החם החתם החם החם החם. חתם החם החם הם התחתוםתותם خانگی بهندرت مورد استفاده قرار میگیرد و به تغییر نیاز ندارد.

**-4 زبانه Monitor**

רות המתחתתת התת המתחתת המתחת הם המתחתתת המתחת הם המחתחתתה המתחת הם המתחתתתת הם ה בזמה החתחת. تنظیم و نمایش متصل متصل متصل متصل به مادربورد، ولتاژه مادربورد، ولتاژ قطعاتی مادربورد، ولتاژ قطعاتی منبع و خرو تغذیه شامل ولتاژهای ،3.3 5 و 12 ولت بخشهای زبانه Monitor را تشکیل میدهند. انتخاب پروفایل -Q Fan ing opening the Capacitan of Capacita (and management opening the San Tagacitan opening the San Capacitan اعمال میکند و در صورت انتخاب این گزینه، نیاز نیست سرعت فنها دستی تنظیم شود. فناوری Fan-Q در ing and the control of the Xpert 2 and the solar than the second statement.

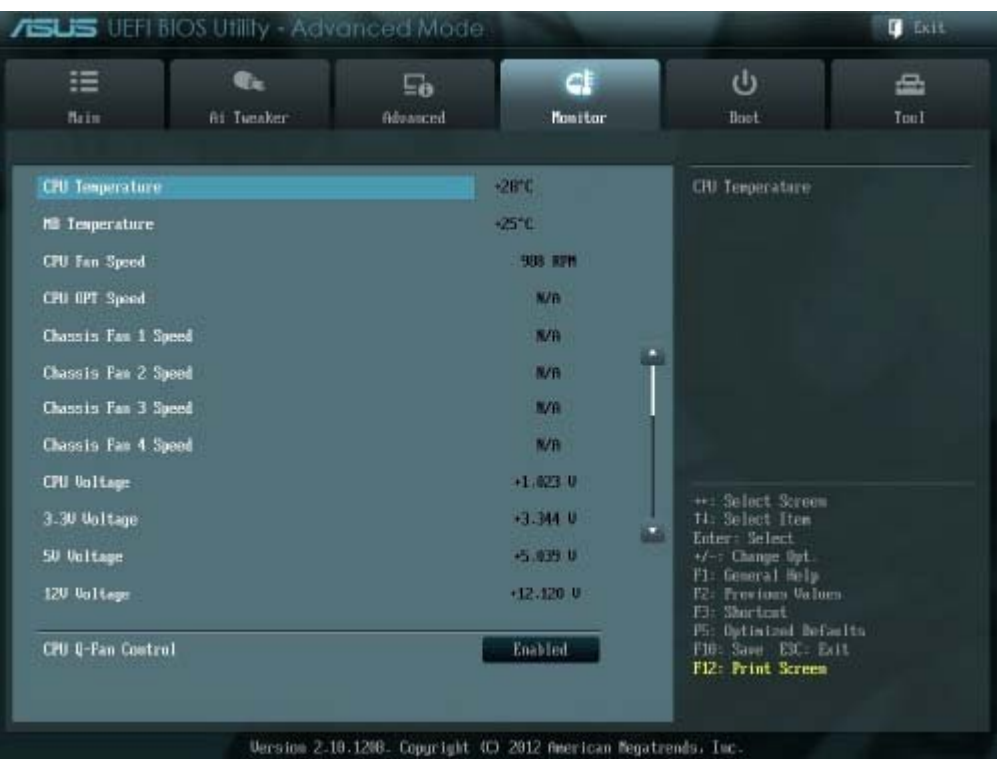

## شکل :3 نمایش اطلاعات (Monitor (در مادربوردهای ایسوس

#### **BOOT [** $\Box$ **]** -5

دره مروح بخش بوت به مواقع بوت بوت سیستم دارد که در بوت سیستمع دارد که در بوت سیستمع دارند. مواقعی مانند نصب <u>en nan nanana nanana ni ananan nanana na nanana na nana nana antara serang dia ing nanana nananan</u> میسر شود. پس از خاتمه نصب ویندوز، نخستین درایو در بخش بوت باید هارددیسک یا SSD) که سیستمعامل روی من قرمون مومون مومومن آن قرار دارد. مومومن میتوان میتوان حافظه میتوان حافظه میتوان حافظه میتوان به این بخش بوت سیستمعامل انتخاب کرد.

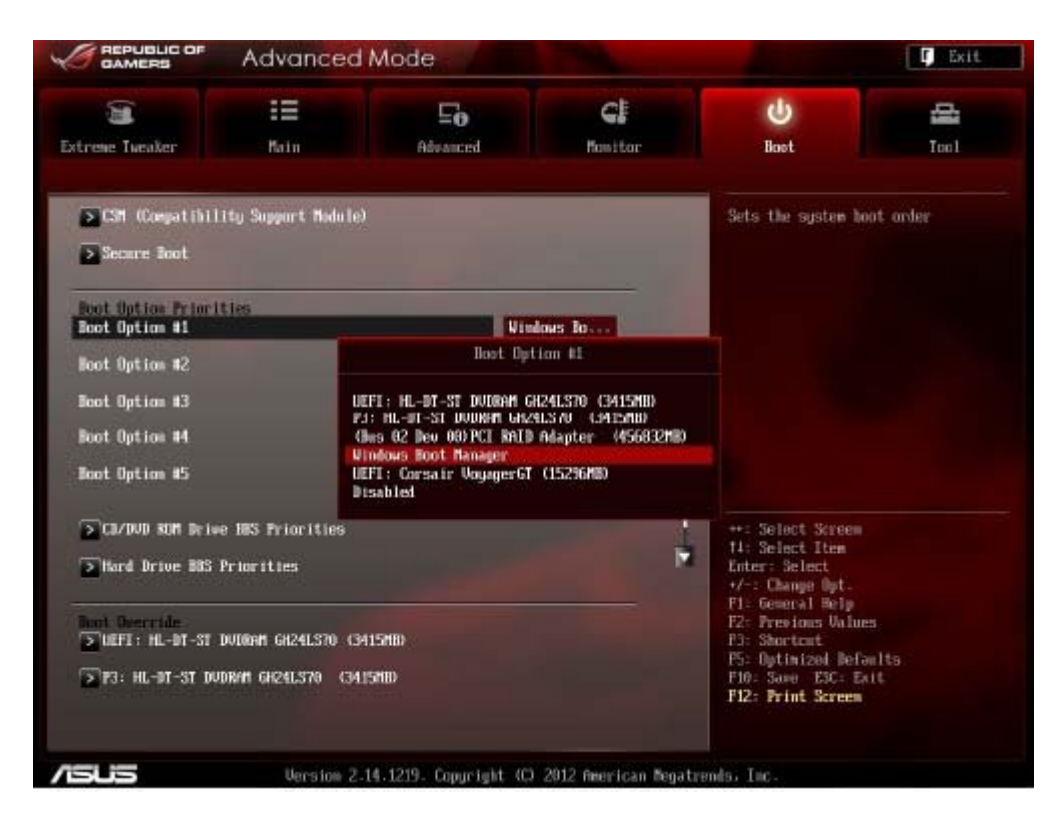

شکل :4 انتخاب راهاندازها (BOOT (در مادربوردهای ایسوس

## **Tools**  $\Box$

در مردر مردر میتوانید به نرمافزارهای میتوانید باشید و در محیط باشید که در محیط باشید که در محیط بایوس . andang ang BZ Flash op onco nagangan anggangan ang anggang واورهای و بردانه مرتبط با مرتبط با RAID از دیگر با تنظیمات Tools از دیگر بانه Tools است.

## **مادربوردهای گیگابایت**

شرکت گیگابایت یکی دیگر از سازندگان مطرح مادربورد در جهان است. بایوسهای UEFI در مادربوردهای گابایت از پیشست سری 8 به بعد فقط در بخش از بخش اورکلاکین برای نمونهای اورکلاکینگ دست برای نمونهای اور anta mengentahan dan danan mengentukan menjadi terbang terbang pada tahun pendangan dari terbahan dan kerajaan Performance توروا من داده است. موجود است به است بهم نام به است بسیار به است به است به است به است است برخی از گزینهها من منو بایوس بای بای من موجود بایوس بایوس به مناطق بود. به سای به سای به این رسیدن به به این ر بایشترین کانایانات بایانیان کارایایا بایان دار از ادارایان بایا بایان بایانیان بایانات بایانیان بایاناتاتاتاتا میپردازیم که از 7 بخش کلی تشکیل شدهاند.

#### **HOME INNIFI** -1

این فسمت شامل فی است با استخدام از امکانات می Performance است. توضیح است این بان بان بان بان بان بان بان بان addard of and the standard containing the standard containing the standard contained the standard containing  $\alpha$ گرافیکی سیستم است. بخش First Display Init امکان استفاده سیستم از یکی از شکافهای توسعهدهنده گرافیکی را مهیا میکند. زبانه Graphic Internal کاربر را قادر میسازد تا انتخاب کند گرافیک مجتمع קתח החרות החרות החרות הוא היהונה החרות. הוכן SATA Mode Selection (SATA Controller (S) הוכן החרות הוכן החרות ה غیر فعال کردن کنترلر ساتا و انتخاب حالت AHCI برای فعالیت هارددیسک اختصاص دارد. چهار زبانه Name Your به تولید و ذخیره پروفایلهایی مربوط است که کاربر میتواند در حالتها و تنظیمات متفاوت تولید کند.

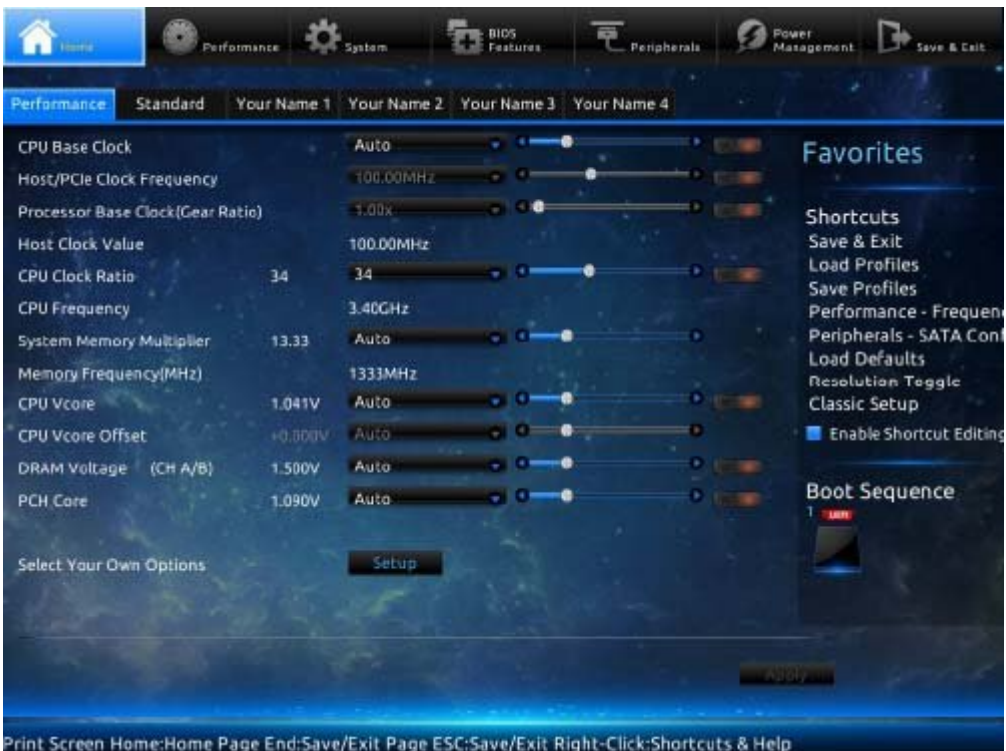

شکل :5 محیط عمومی (HOME (در مادربوردهای گیگابایت

## **Performance**  $\text{min}$  **-2**

این به تنظیمات به تنظیمات به تنظیمات به تنظیمات به تنظیمات به تنظیمات به افزایش و ولتاژها به وصول و ولتاژها او دارد که در شماره آینده بهتفصیل به این بخش میپردازیم.

## **System**  $\text{min} -3$

همانطور که از نام از نام این از نام این نام از نام از نام است. کاربر میتواند به تنظیمات عمومی سیستم داشته داشت باشد. این قسمت از دو بخش System و Status System تشکیل شده است. برای آشنایی خوانندگان به گزینههای مهم بخش نخست این زبانه اشارهای مختصر داریم:

- System Language: OCO DOOD DOOD ON TO System Language.
	- Access Level: חחתחת חחת החחתה חחתחת.
- Administrator Password. | Password Password بانت
	- User Password: CLOUSE DESIGNATION CONTINUES:
- Resolution Toggle: חמתחת החתחתה החתח החתחה החתחה.
- Background Wallpaper: انتخاب تصویر تصویر تصویر تصویر انتخاب تصویر انتخاب تصویر انتخاب تصویر انتخاب
	- Start-up Page: شام التوس العالی بایوس.

در قسمت دوم زبانه Status System قرار دارد که این صفحه حاوی برخی اطلاعات حیاتی نظیر سرعت فرکانس Speed Bushing Bus، واحدامات التاژهای ارسالی به مادربورد، ارسالی به مادربورد، دمای مادربورد، این همچنین از ارسا مادربورد است.

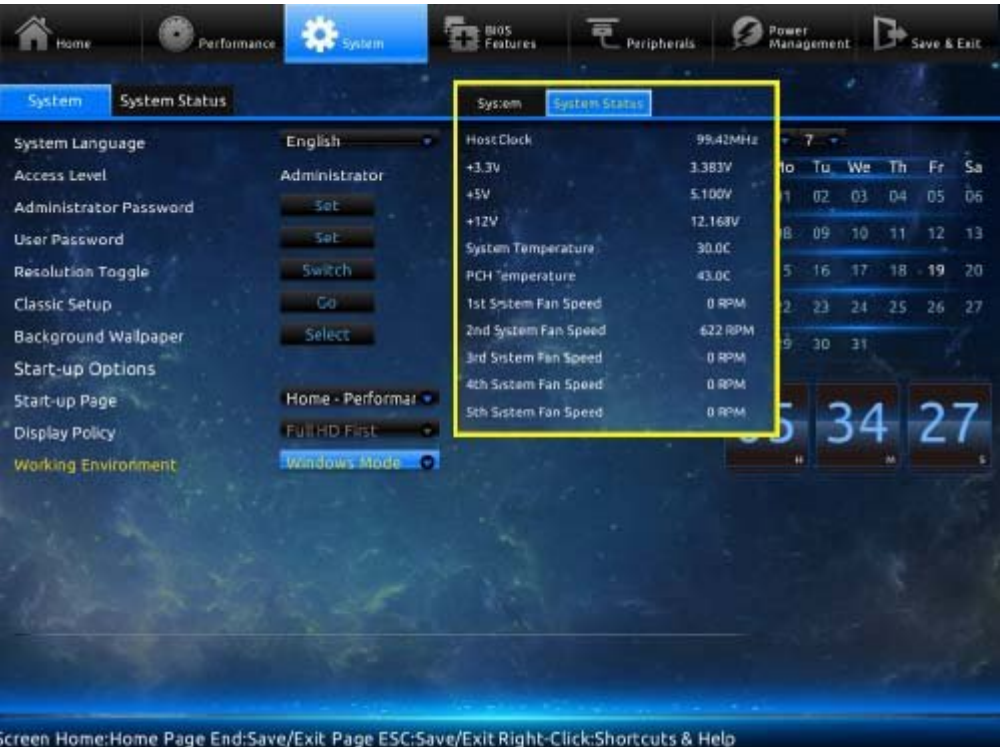

شکل :6 منو System در مادربوردهای گیگابایت

## **Bios Features**  $\Box$   $\Box$  **-4**

شاید با تنظیمات مورد با توجه بای توجه بای باید باید باید باید باید است توجه قرار گیرد، اما به باید است تا بعضی با با حساسیت تنظیمات تنظیم با مهمترین با مهمترین بخشها در این مناسبت از: - Bootup NumLock State: تنظیم السیستم السیستم السیستم از این استمال از از این سیستم کلید از روشن از روشن از رو - Security Option: تنظیمات مختلف مختلف مختصصات.

> - Full Screen LOGO Show ונוסח משפח של השפח של של השפח השפח של האורה. Boot Fast Boot והחתח החתח המחתח.

- Support USB: پشتیبانی از قطعات با رابط USB) لازم است که این بخش همواره فعال باشد). - PS2 Device Support: پشتیبانی از درگاه 2PS2 برای از درگاه از درگاه از حدوده کلید یا موسوعهای قدیمیتر. - Limit CPUID Maximum והחת התחת החתה החתה החתחת החתחת החתחת התחתחת החתחת החתחת החתחת ה پردازنده را هنگام بارگذاری ویندوزهای میسازد. با توجه به این این میسازد. با هنگام به این این این میشونهای به این<br>میسازد. با توجه به اینکه ویندوزهای ویندوزهای ویندوزهای به اینکه ویندوزهای ویندوزهای 7 و 8 بهصورتهای به اینکه و ذاتی در بهرهگیری از نهایت قدرت CPUID توانا هستند؛ بنابراین، توصیه میشود این بخش همواره غیر صمم والماند.

- Execute Disable Bit ומסמכת בשנים מסמכתם משפטים משפט במשפט של המסמכת והם במסמכת של המסמכת ש توسعه موروسها و کاهش موروسها موروسها وی کوهش مختلف مخرب من الودهای مخرب این مخرب را بر این مخرب را بر این مخرب استقرار کدهای مخرب یا ویروسهایی را کاهش میدهد که در ستونهای آدرسدهی حافظهها مستقر میشوند. توصیه میشود تا این بخش همیشه فعال باشد.

| Performance                                                                                                    | Santarn.                                 | <b>CONTRACT</b>                                                                                                    | Peripherals | Power<br>Masagement |  |
|----------------------------------------------------------------------------------------------------|------------------------------------------|----------------------------------------------------------------------------------------------------|-------------|---------------------|--|
| <b>BIOS Features</b>                                                                                                    |                                          |                                                                                                    |             |                     |  |
| <b>Bootup NumLock State</b><br>Security Option<br>Full Screen LOGO Show<br><b>Fast Boot</b><br><b>VGA Support</b><br><b>USB Support</b><br><b>PS2 Devices Support</b><br>NetWork Stack Driver Support<br><b>Next Boot After AC Power Loss</b><br>Limit CPUID Maximum<br><b>Execute Disable Bit</b><br>Intel TXT(LT) Support<br>Intel Virtualization Technology<br>VT-d<br>OS Type | Enabled<br>System<br>Enabled<br>Disabled | ÷<br>÷<br>Disabled +<br>EFFETIVO - CONTINUES<br>Partial initial income<br>Enabled <b>Commentary</b><br>C sabled the control of<br>Namal Boot<br>--<br>Enabled <b>Comment</b><br>40 Sublime and Car<br>Enabled +<br>schooled by the con-<br>Other OS *********** |             |                     |  |
| <b>CSM Support</b><br>Enable/Disable Intel(R) Virtualization Technology                                                                                                    |                                          | Alexandra Cal                                                                                                    |             |                     |  |
| ge ESC:Save/Exit Right-Click:Shortcuts & Help                                                                                                    |                                          |                                                                                                    |             |                     |  |

شکل :7 تنظیمات ویژه (Features Bios (در مادربوردهای گیگابایت

Support) LE (Trusted Execution Technology [10000] EXAMPLER TO THE TATE (LT) Support در مراحمت میکند و مراکز میکند و مراکز داده میکند. این محافظت میکند به بهدای این دارد و از سرورها کاربرد دارد و باید غیر فعال بماند. - Technology Virtualization Technology Virtualization Intel: فناوری مجازی این اینترنتر که پردازنده را قادر می قادر های محور برای پشتیبانی از ماشینهای محور برای پشتیبانی از محمد برای از محمد با محور محور است. وی توجه به ماشینهای به استفاده از ماشینهای مجموعه استفادهای مجموعه است که میان کنیم نیست است تا این با این با این فعال باشد. - d-VT: این قسمت نیز به قابلیتهای سیستم در بهکارگیری از ماشینهای مجازی مرتبط است. این فناوری به مدیر سیستم اجازه میدهد تا بخش O/I را مدیریت کند. پشتیبانی و ترجمه از ترجمه آدرس برای انتقال و انتقال و انتقال و روز انتقال و انتقال و انتقال و انتقال احتمال در and a mandon and allow and the vi-c and the value of and  $\alpha$  and  $\alpha$  and  $\alpha$  and  $\alpha$  and  $\alpha$ فعال بماند.

#### **پیادهسازی 0 RAID در ویندوز 7**

از این فناورها موره برای افزایش افزایش افزایش مغناطیسی مغناطیسی افزایش از افزایش افزایش روی دیسک مغناطیسی و کا دسترسی پردازنده به هارددیسک استفاده میشود. برای راهاندازی 0 RAID بهتر است از دو התהתחתה (התחתחתה התחת) הה החתחה ה החת החתחה החתחה. 1- מחסמממם מסמם ממחסמממח מחסמם מסמם מסמם. -2 از اطلاعات خود نسخه پشتیبان تهیه کنید. برای فعالسازی این فناوری، اطلاعات شما در اثر محمد از بین نباتیشن بین خواهند از بین خواهند از بین خواهند از بین نیز بین خواهند رفت. -3 در بایوس و تنظیمات مربوط به هارددیسک، گزینه IDE را به RAID تغییر دهید و تنظیم جدید را ذخیره کنید. -4 - החם מם מסורת המחממה המחמה להמסת RAID מסממה ממחממה מסורת המחממת המחממה Raid ומסממת המ بایوس به نسخه جدید رفع خواهد شد.

 $-5$  پس از خاموش و روشن از خاموش و در صفحه و در صفحه و در صفحه و در صفحه و به این به این به این به این به این ب از آن به صفحهای هدایت میشوید که چهار گزینه دارد. گزینه Create را انتخاب و در صفحه بعد، برای RAID خود نام انتخاب کنید. -6 پس از انتخاب نام، نوع آن را که 0 RAID است انتخاب کنید. قرار دادن بلوکها روی عدد k128 باعث میشود سرعت بیشتری داشته باشد. -7 مرحله آخر دریافت تأییدیه از شماست و با فشردن دکمه Agree قبول میکنید که تمام اطلاعات شما روی هارددیسکها حذف و هارددیسکها یکپارچه شوند. 8- סוסם RAID ממו המסום שם היה משמשים של המסום משמשים משמשים והם משמשים והם משמשים וה ضبط بابرید.

#### **Peripherals [**[[[[[[[[[[[[[[[[[[

ando Peripherals به تنظیمات کنترلرمان کنترلرمان کنترلرمان کنترلرمان کنترلرمان کنترلرمان کنترلرمان استان کنترلر اختصاص دارد. این زبانه به سه بخش تقسیم میشود.

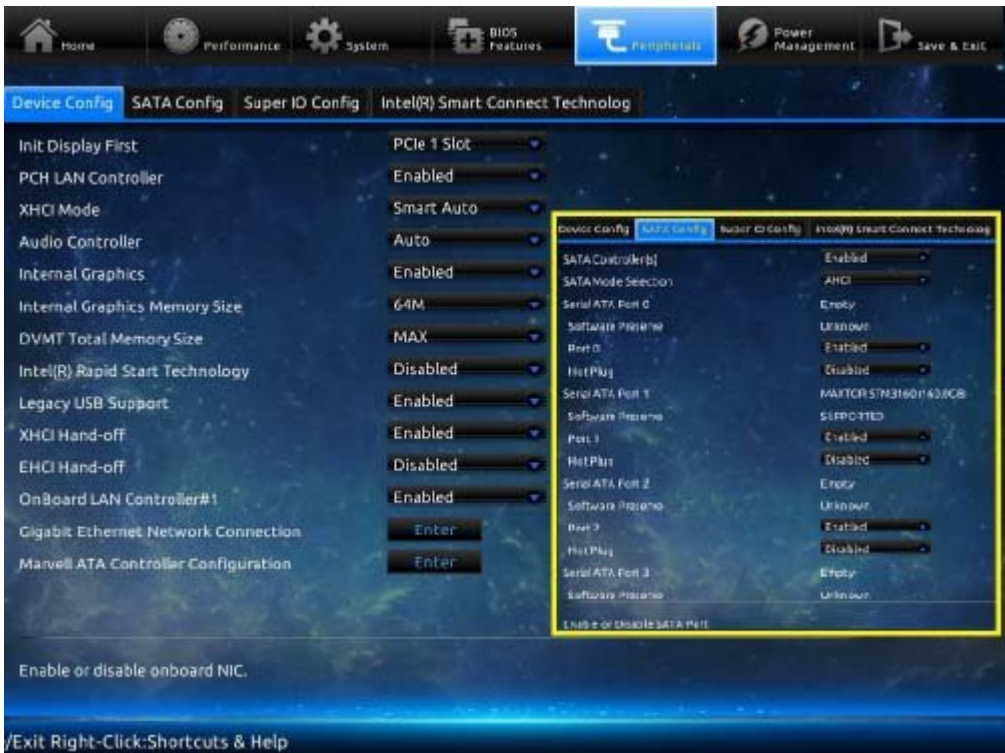

#### $\Box$  من ابوال ابزار (Peripherals) من ابزار (Peripherals (3) من الدر مادربوردهای گابایت است که گذشتن است که گابایت آ

Device Config ( PCH. NOO ON DOOD ONOO ONO ON DOO ON DOO ON SEE :- PCH LAN Controller CONTROLLER 1999 SEARCH STATE STATE ON AUDIO DUE DE LONG AUTO COntroller . - Internal Graphics: وقال یا فعال کردن معال کردن مجتمع در پردازنده. iGPU. **JOOO OOOO OOOOO OOOOOOOOOOOOOO** :Internal Graphic Memory Size -Size Size Signamic Video Memory DOO ON DOOD DOODD IN 1999 :- DVMT Total Memory Size حرمی من حافظه ان حافظه از حافظه از حافظه به کاربر مختلف به کاربر مختلف به کاربر مختلف به کاربر خواهد داد. بهتر حالت برای این بخش انتخاب گزینه MAX است. - Intel Rapid Storage Technology: توروها Shopph Intel Rapid Storage Technology: بهصورت RAID سطح امنیت و سرعت بهتری را ارائه میکند. همچنین، این فناوری برای کاربرانی که از یک هارددیسک نیز استفاده میکنند، راه حلی فوقالعاده دارد. فعالسازی گزینه AHCI از بخش Mode SATA Selection علاوه بر موجع بردانه بهویژه به مصرف مصرف مصرف انرژی به موجهت مصرف مصرف موجه بود. اگر از از

چینش RAID استفاده میکنید، این گزینه را فعال کنید و در غیر این صورت، باید غیر فعال بماند. - Controller: Controller: والات یا ها فعال یا غیر فعال العال الی غیر مجموعه.<br>مجال البته العالم العالم العالم العالم العالم العالم العالم العالم العالم العالم العالم العالم العالم العالم ا

SATA Config (

CONTROLLER SATA Controller SATA Controller SATA Controller - Selection Mode SATA: انتخاب وضعیت تعامل درگاههای ساتا را میسر میکند. پیشنهاد میشود برای رسیدن به بیشترین کارایی و کاهش مصرف انرژی، این گزینه روی AHCI تنظیم شود. - 1 Port ATA Serial: شناسایی و انتخاب قطعه متصل شده به نخستین درگاه ساتا. - Hot Plug: قامو مومو موموث معامل باعث باعث باعث این گذشت میشودن است به کامپیوتر به کامپیوتر به کامپیوتر به کام کردن سیستم صورت گیرد. بان توجه با توجههای بیشتر کاربران با توجه کردن برای اضافهای به سیستم خود آن را خاموش به سیستم خود آن را خاموش

پیشنهاد میشود میشود میشود تا موجب میشود.

ج) Config IO Super که در آن تراشه IO بهکار رفته در مادربورد را نشان میدهد. بقیه گزینهها نیز به کنترل پیغامهای اخطار، کنترل کارایی WLAN، انتخاب سوییچ Kill RF شبکه و همچنین انتخاب انتخاب انتخاب اسمارت کانکت کانکت کانکت کانکت دارد.

## **نصب سریع ویندوز از روی حافظه فلش**

همان که میدانیدهای میدانید، با استفاده از برخی نرمافزارهای میدانید، از برخی نرمافزار برخی نرمافزار تبدیل حافظه مان مان مان و نصب و نصب ویندوز از روی مان و نصب ویندوز از روی سرعت به نصب و نصب و نصب و نصب و نصب بود. بدون بهرهگیری از نرمافزارهای خاص و توسط خط فرمان CMD در ویندوز، میتوانید حافظه فلش خود را به یک دیسک قابل بوت با قابلیت نصب ویندوز با سرعت بالا تبدیل کنید: -1 כוסטים סוס מים 4 מסטסם השם השפט הם להם המים השם להם המסה.

-2 חרו חרורו Start חרורות CMD חרורות Administrator וכוחה.

-3 پس از ورود به CDDD دستور DDDD دستور DDDD در این این از ورود.

-4 سپس، دستور disk List را وارد کنید و کلید Enter را بفشارید تا تمام ذخیرهسازهای متصل به سیستم نمایان شوند.

-5 شماره حافظه مانه مورد نظر مورد نظر مورد نظر با با تشخیص میزان با با تشخیص میزان با با تشخیص به نظر با با تشخیص

-6 دستور# Disk Select را وارد کنید (به جای # شماره اختصاص داده شده به حافظه فلش خود תח חחחח חחחח).

-7 دستور Clean را وارد کرده تا اطلاعات حافظه فلش حذف شوند.

-8 دستور Primary Partition Create را وارد کنید تا یک پارتیشن اولیه با پارامترهای پیشافر ایران ایجاد.

-9 נחסמם מספר 1 Select Partition 1 Papa ומספר לאומים המספר.

-10 با دستور Active پارتیشن ایجاد شده را معتبر میکنید.

-11 با دستور NTFS با دستور استفاده است و است به استفاده به استفاده به استفاده استفاده استفاده به استفاده استفاد

-12 دستور Assign به حافظه فلش شما یک نام (حرف) اختصاص میدهد.

-13 دستور Exit را برای خروج از بخش Diskpart وارد کنید. حال حافظه فلش شما آماده است، اما CMD را همچنان باز بگذارید.

-14 در مرحله در مرحله دوم، است به است به است به است به است به است به است به است است به است است است است است است

indoodo oboodo oboodo oboodo oo oo .ooo ooooooo (Vltra ISO) oooooooooooooo آن را داخل درایو اپتیکال قرار دهید.

-15 در این مرحله دو بار دستور..cd را وارد کنید تا به مسیر اصلی درایو C بروید.

-16 دست : \* / 20 دست من حرف من حرف محمد به به جای حرف مجموع مجموع مجموع مجموع مجموع مجموع مجموع مجموع مجموع مج

در سیستم که در صفحه Computer My مشخص است را جایگزین کنید. -17 با وارد کردن دستور Boot CD به پوشه Boot وارد شوید.

-18 دستور 60nt/ exe.Bootsect # را تایپ و به جای حرف # نام اختصاص داده شده به حافظه ضمن خود من جایگزین کنید و این بوشارید و این به این عمل حافظه می درای به یک درایون این این این به این این درایو

قابل بوت تبدیل میکند.

-19 نیاز است تا فایل موجههای موجههای محمد است و حافظه است که کپی کپی کپی کپی کرید. اگر کپی کپی کپی کپی کپی کپ  $\Box$ המתחמות המתחמות המתחמות מתחמות CMD והחתם CMD וכשיאה CMD והחתם מתחמות המתחמות en one one onano one os ono ono al (onano onano) anomano onano are ano ano an جایگزین کنید و کلید اینتر را بفشارید.

20 کار می موسود به داخل حافظه میشود و داخل حافظه از میشود و دقایق میرسد. دوران میرسد به به به به به به به به ب -21 حال میتوان میتوانید و حال از روی حافظه میتوانید و حافظه با سرعتی بالا نصب کنید. وین حافظه

#### **Power Management**  $\Box$  -6

רות תחרו תהתחתות התחתות התחתחתות הות התחתחתותה המתחת המתח המתחתות המתחתות המתחתות החתות.

## **Save & Exit**  $\Box$  -7

با این بیشتر کاربران با این با این با این این این این زبانهای این زبانههای زبانه گزینه گزینه گزینه آشن: - Exit & Save: ذخیره تنظیمات اعمال شده و خروج از محیط بایوس را امکانپذیر میکند. - Boot Override: קורה החחה החחהה החחהה החה ה החחהההה החחהה החה החחה החה החחה החחה החחה. - Load DO DOO DO DOO DOOD DOODDO DOODOOD: Load Profiles:

- Profiles Save: ذخیر تنظیمات مورد نیاز در یک پروفایل جداگانه برای استفاده در مواقع لزوم.

- Default Load: برگرداندن تنظیمات اعمال شده در بایوس به حالت اولیه (پیشفرض).

- Flash-Q: نرمافزار اختصاصی بهروزرسانی بایوس مادربورد در محیط DOS. این نرمافزار با کلید 8F نیز در محیط بایوس فعال میشود.

## **مادربوردهای ازراک**

شرکت ازراک چند سالی است به تولید مادربوردهای باکیفیت مشغول است. این محصولات در هر دو پلتفرم اینتل و AMD در دسترس کاربران است و در مجموع کارایی و کاربری مناسبی دارند. رابط گرافیکی بایوس صحصولات لانتخاب با ناکس با ناکستان از این از این متفاوت از این این حاضل نیاز از این حیث نیز فاصله از این این سایر کنند. برای بخش آخر این مقاله به بررسی گزینهها و تنظیمات بایوس UEFI مادربوردهای سری 8 شرکت ازاداکا ازداختها بایوسان مادربوردهای ازباراک ازداخت بازراک از 8 بخش تشکیل از باید از ازداخت از

## **Main <b>IIIIIII** -1

در صفحه اصلی بایوس UEFI ازراک اطلاعات ارزشمندی نظیر نسخه بایوس، مدل و سرعت پردازنده، حجم حافظه نهان و مجموع حافظههای نصب شده بهچشم میخورد.

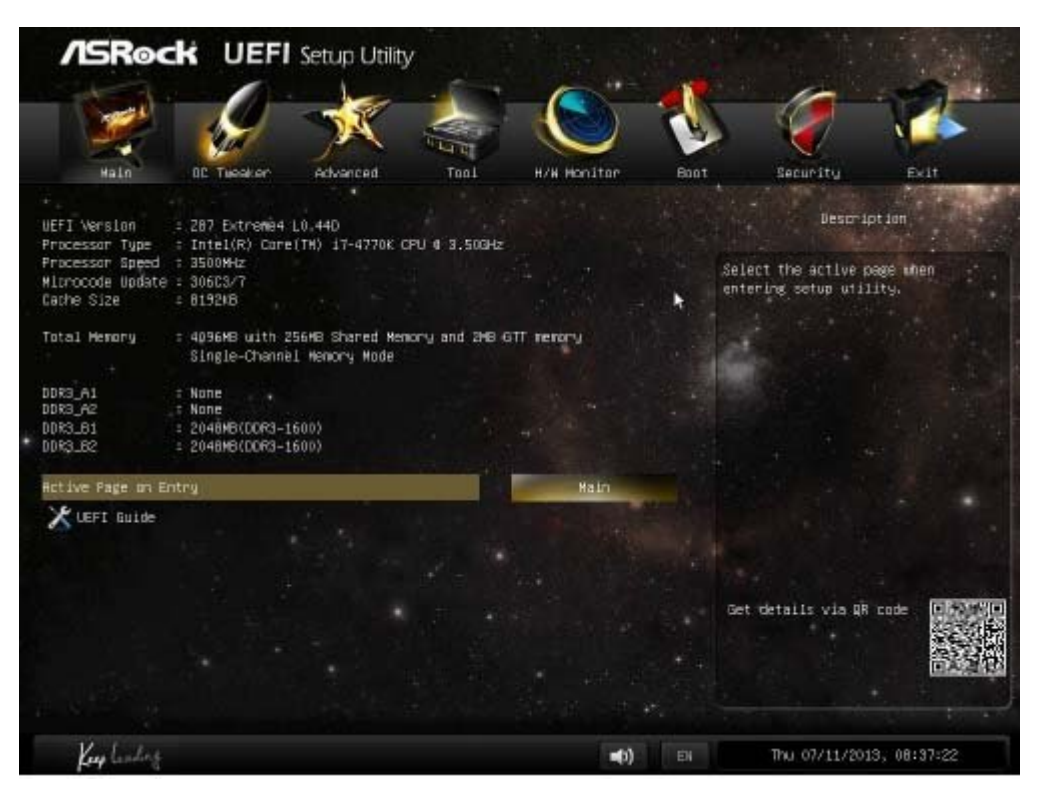

#### **OC Tweaker**  $\text{OPT}$  **-2**

این به تنظیمات تنظیمات تخصص به تنظیمات برای اورکلاک پردازنده و حافظه برای اورکلاک پردازنده و حافظه از اورکلاک ب بایه این با با با بخش بخش کردهای این بخش کرد.

#### **Advance 111111 -3**

تمام تنظیمات عمومی پردازنده، چیپستها، ذخیرهسازها، USB و چیپست IO در این بخش گنجانده و به بخشهای زیر تقسیم میشوند.

- CPU Configuration: تنظیمات مختص به پردازنده مختلف به پردازنده مختلف به پردازنده نظیر انتخاب شده و به پردازند<br>- مختلف نظیر مختلف به پردازنده نظیر مختلف به به پردازنده و به پردازنده و به پردازنده و به پردازنده و به پردازن کاهان فانانسانان فاناسان فانانسان فانانسانسان استانسانسان فانکانسان فانسانسان مان فانانسان با مدیریت مورد این بارا با الرابط المارين.

- Chipset Configuration: در این محیط اعمال تنظیمات اعمال تنظیمات اعمال تنظیمات اعمال تنظیمات گوناگونی بر چیپ مادر به است این بهدای مادر به این بخش به این بخش باشتن به این بخش پیش پیش پیش پیش به این حالت از حالت به این ا نشوند.

- Configuration Storage: امکان مدیریت ذخیرهسازها نظیر هارددیسک، درایو اپتیکال و حافظه فلش متصل به مادربورد برای کاربر مهیا خواهد بود.

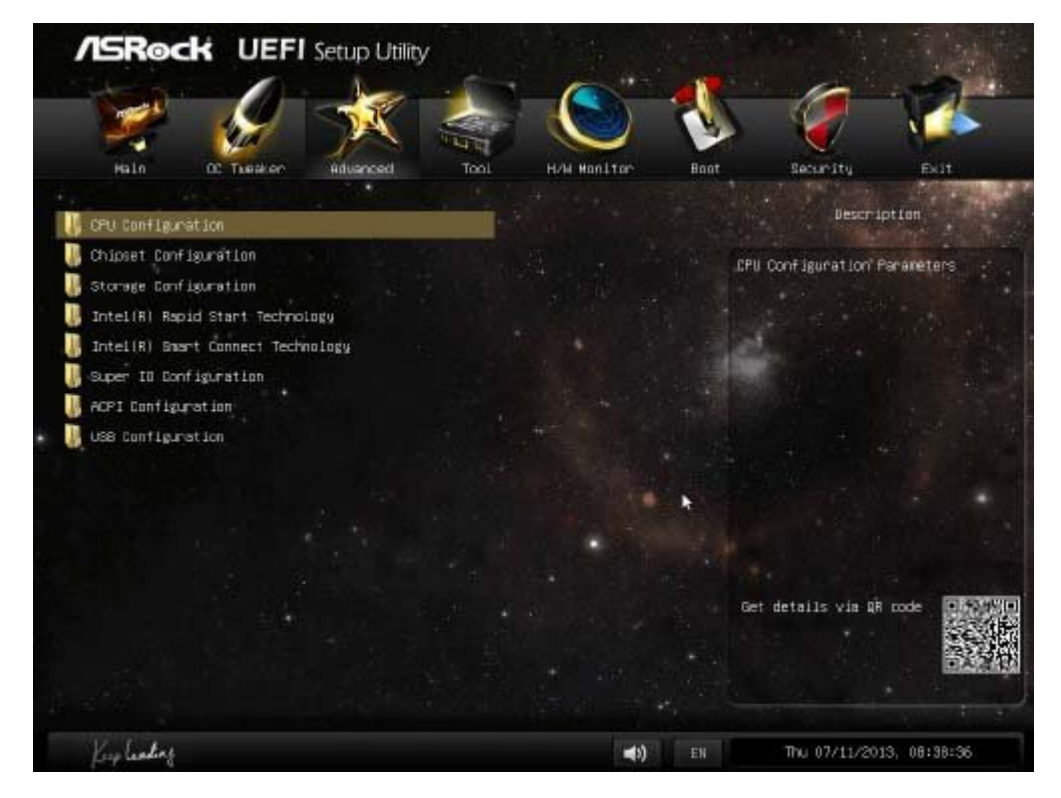

 $\Box$ החת החתחה (Advance) החתחה החתחה ונוחדות החתחה וניתוח

- Intel Rapid Storage Technology: קמחמות החתחתו הון התחתחת החתחת החתחת החתחת החתחת הח میشود که پیشتر توضیح داده شد. - Technology Connect Smart Intel: این فناوری در نسل چهارم پردازندههای اینتل بهکار گرفته شد و امحادات ارتباط هوشمند با این اینترنت ارتباط با این اینترنت ارتباط به سیستم به سیستم به سیستم - Super IO Configuration: مدیریت الحیاتی الحیاتی IO میں ان تنظیمات الحیاتی الحیاتی الحیاتی الحیاتی الحیاتی الح تراشه IO مدیریت میشود و کنترل و تعامل درگاههای ارتباطی مادربورد با پل شمالی، پل جنوبی و بخشهای دیگر را میسر میسازد). - USB Configuration: הם החם החם החםרותה החתחה הו USB החתה החתחה החת.

## **Tools**  $\Box$

רות תחרת תחתחת תחתחתחת ה תחתחתחתחתחת החתחת החתחתחת המחתחת. - System Browser: תתחתתת ח תחתתתת מתחתת מתחתת המחתת החתתתת מה משתתת המחתתת המתחתת המחתת ارتباط ارتباط المراح.

- ODDOODD OOD OOD OOD OOD OOD BOODDOOD OODDOOD ONG DOOD OMA Anagement Guard: آنلاین را برای اعمال امنیت بیشتر در اختیار کاربر قرار میدهد.

- Service Tech UEFI: ارتباط با بخش فنی شرکت ازراک و دریافت پشتیبانی برای رفع اشکالات.

- Easy RAID Easy: סכו כום מסם מספסם מם מסם מספסם מסם מם מספסם RAID ו Easy RAID: בם מספסם סם سهولت تنظیمات مرتبط مرتبط مرتبط مرتبط به دهید.

- Inna Drive Installer - Installer -

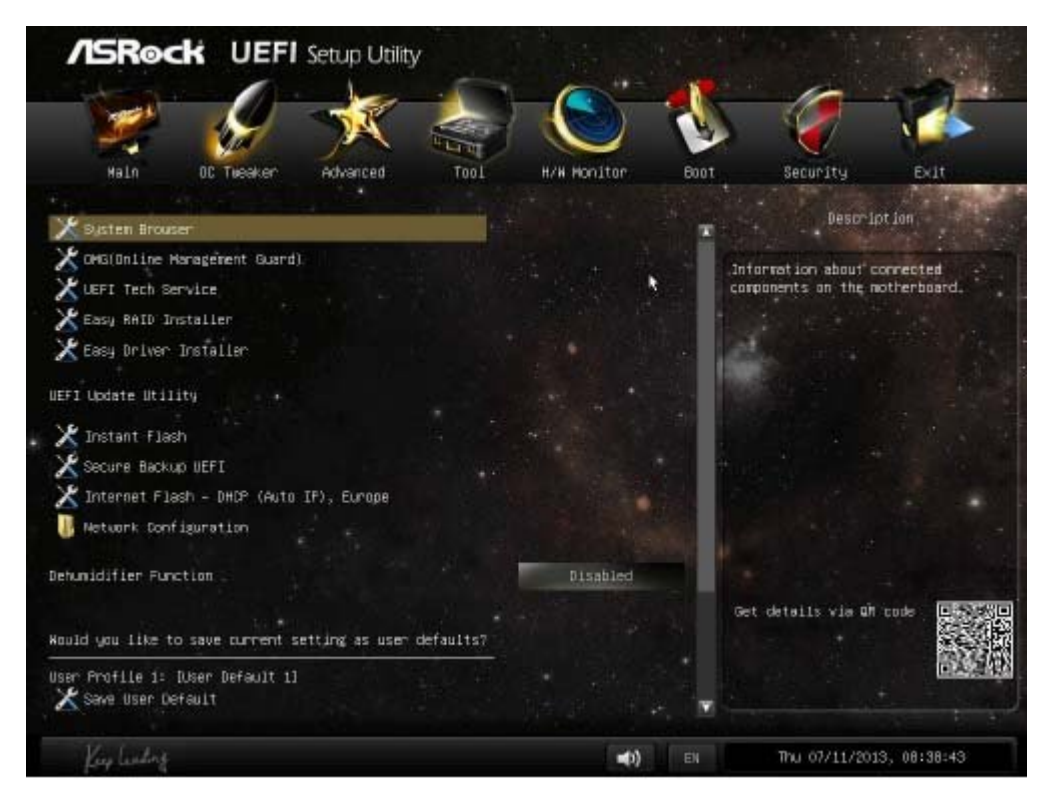

شکل :11 منو ابزار (Tools (در مادربوردهای ازراک

- Flash Instant: نرمافزار اختصاصی ازراک برای بهروزرسانی بایوس مادربورد. - Secure Backup UEFI: רורות החתחתה החתה הם החתה החתה החתחתה החתחתה החתחתה החתחתה החתחתה החתחתה شما من مشکلات میکنیم کند، توصیه میکنیم استفاده از این مورد کند، این بخش را در دستور کار در دستور کار در دست - Network Configuration: הבחחחה החתחחות החחח השה החח החתח החח. - Profile User: قابلیت ایجاد سه پروفایل از تنظیمات جداگانه بایوس.

## **H/W Monitor**  $\text{min}$  **-5**

بانه بخش متصل به بازندی مادر و پیکربرندی و پیکربرورد متصل به متصل به میتوان در این بخش پیدا کردان در این بخش پ andanan on ang  $12 \Box 5 \Box 3/3$  anggangan danang pang passis  $\Box$  anggangang ang panggangangang panggangangangan و این این هوشمند و این هوش هوشمند برای هوشمند موضوعی های هوشمند خنکرده و سیستم گزینههای های هوشمند که قابلیت ک התחת המתחתה הם החתה הם הי החתחה החתחת החתחת.

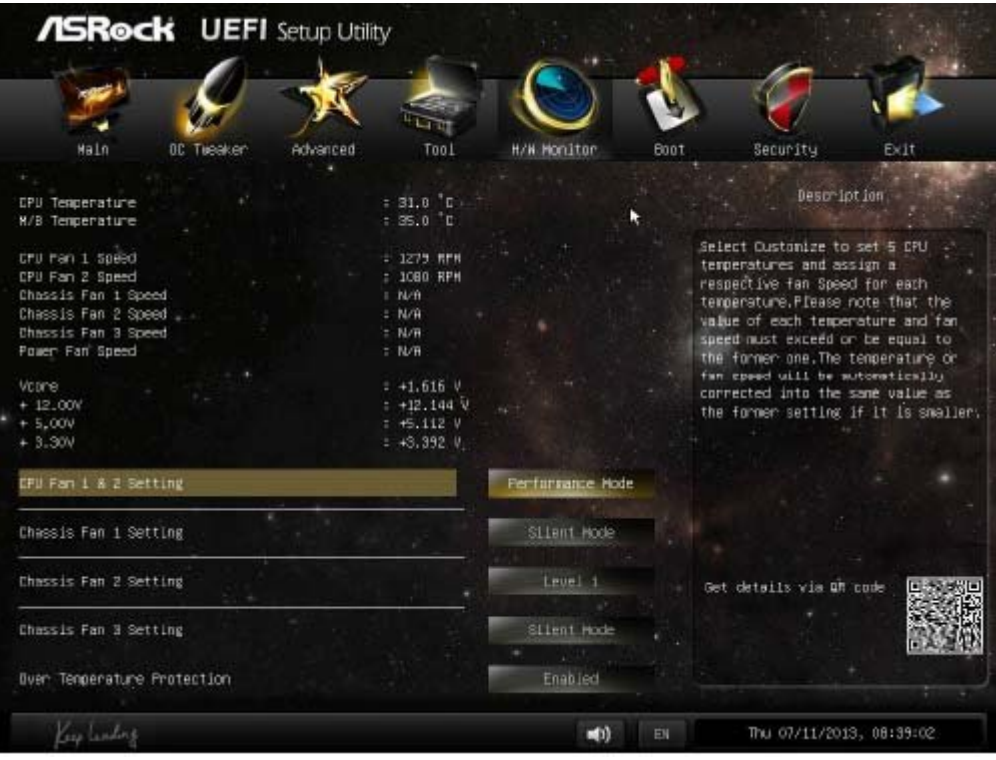

 $\Box$ הם 12  $\Box$  החרות החרות (H/W Monitor) הם החרות החרות

### **BOOT INDEX** -6

همه کاربران با این با این با این با این با این با این با این است و کار دارند، به نیاز است تا وین که نیاز است ت شود. من میتوان این بخش میتوانید و انتخاب کنید و در چه اول کنید چه اولویتی بوت و اولویتی به تولید چه Fast Boot نیز در همین زبانه وجود موجود دارد که کماکان به کماکان اصرار دارد که کماکان اصل بودن آن اصرار داریم. بودن آن اص شبکه، روشن شدن چراغ Num و فعال یا غیر فعال کردن صدای Beep عملیات Post از دیگر گزینههای این زبانه هستند.

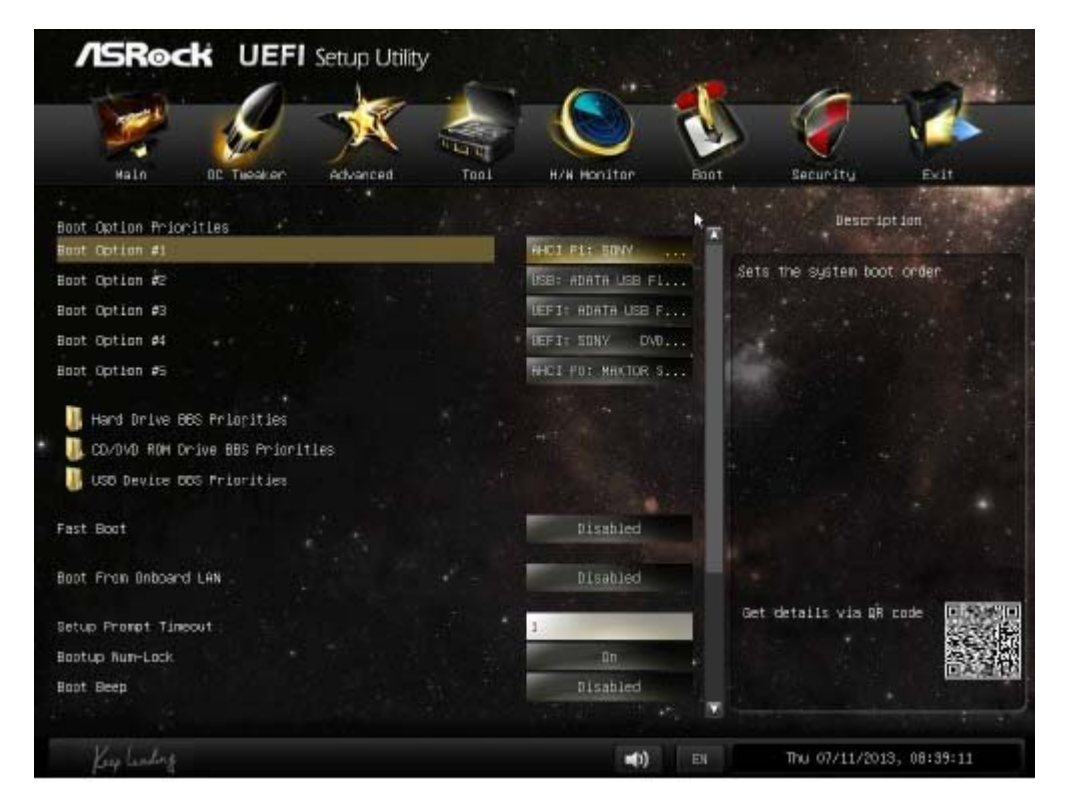

### **Security 1000 -7**

بخش امنیت را میتوان در تمام بایوسها پیدا کرد. امکان قرار دادن گذرواژه مدیر سیستم و کاربر روی بایوس و گزینهای بایان بایوس این محسوبات این بایان میشوند.

#### **Exit 111111** -8

- بخش بایا بای بایانهای بای بایانهایاتها تارگذاریایا تارگذاریایا تارگذاری تارگذاری تنظیمات بارگذاری بارگذار:
	- Enning and Changes and Exit. تنظیمات اعمال اعمال تنظیمات اعمال این تنظیمات.
	- Discard Changes and Exit: חתחתה חתחתה החתחתה החתחת היה החתחת החתחתה.
	- Changes Discard: نادیده گرفتن تنظیمات اعمال شده و ادامه عملیات بارگذاری ویندوز.
		- Load UEFI Default: بادن این این این است برگردان و برگردان تنظیمات.

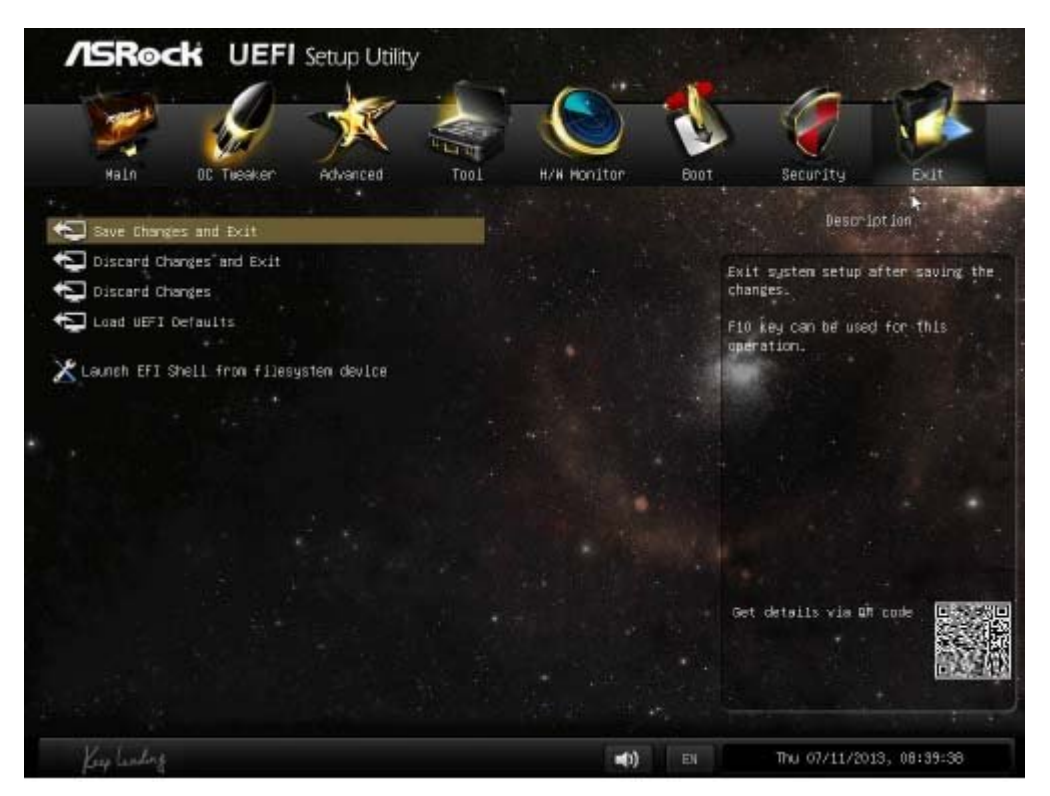

شکل :14 امنیت و خروج از بایوس (Security & Exit ( در مادربوردهای ازراک

## **از نصب درایورهای مادربوردتان غافل نشوید!**

با این این این این این این این این این حاوی بیشتر از این حاوی بیشتر در این حاوی بیشتر های هستند، اما پیشنهاد م خیلی ها به این سانیان اعتمادات اعتمادات. بان تاریخان با توجه به اینکه به این این این بهروز به این در این این ا کاموروز والدامان مان مان ایران ایران است، این درایور مورد نیستند. این درای مورد نیستند. ناکته دوم کارای و سازگ درایورهایی است که سازنده همراه مادربورد خود ارائه میکند. از همین رو، توصیه میکنیم بعد از نصب سیستمعامل و با استفاده دیویدی همراه مادربورد به نصب درایور بخشهایی نظیر ،Lan ،Chipset Audio، کارت گرافیک مجزا و بهویژه 3.0 USB اقدام کنید. همچنین، در نظر داشته باشید در برخی از andan ang ang ang ang RAID nangang pangangan pang pananang ang pang-pangangang panangang حاوی درایورهای مادربورد خود نصب کنید.

## **سخن آخر**

רום חמה הההחתה הה ההחתה ההחתה ה ההחתההההה הההחתהההההה ההחתה החתהה להחתההה הה. ההחת ההרחתההה ה

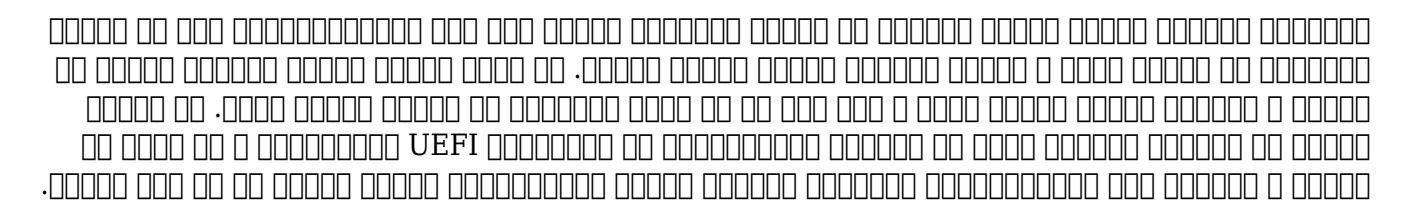

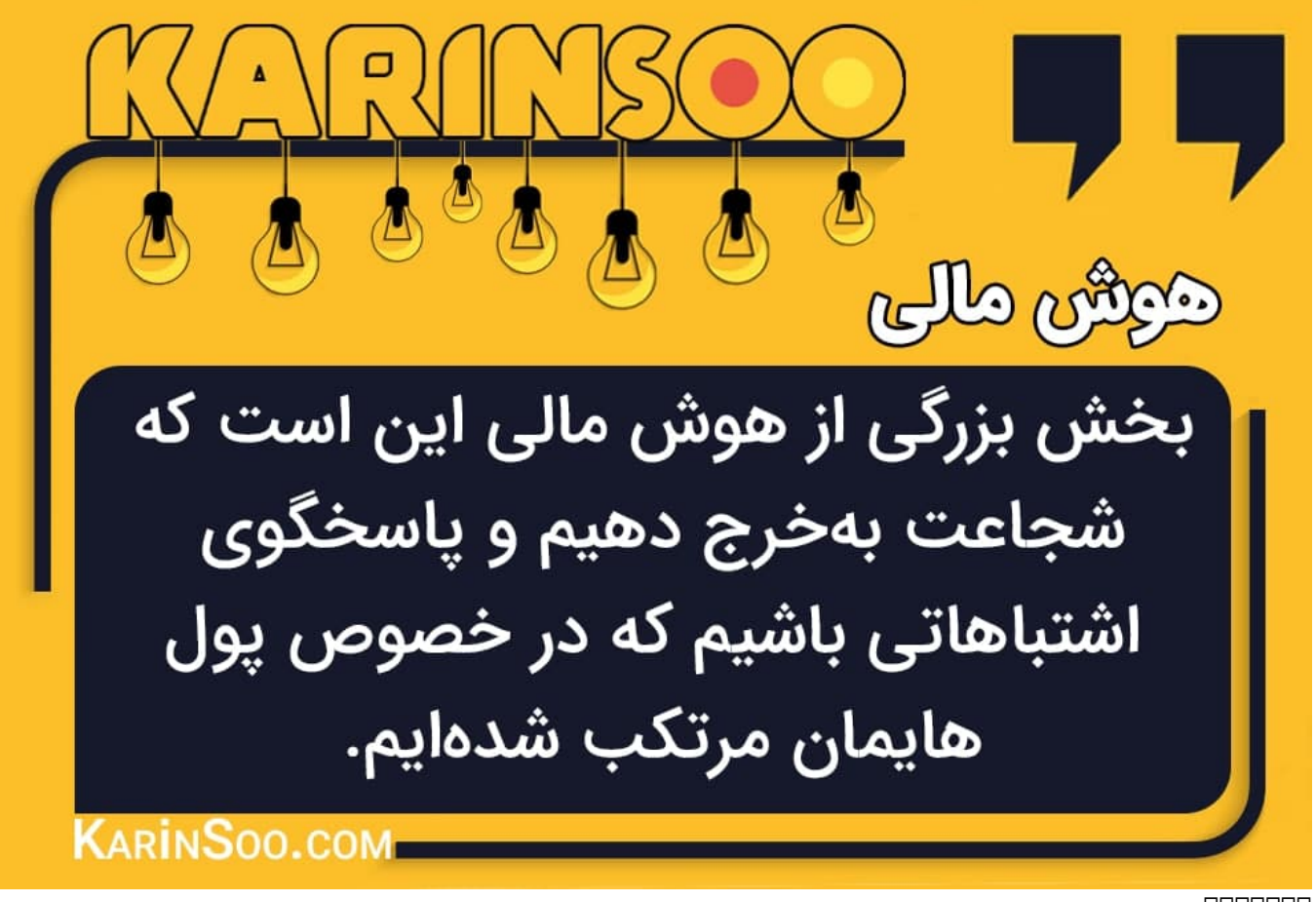

**نویسنده:**  [بهنام علیمحمدی](https://www.shabakeh-mag.com/person/%D8%A8%D9%87%D9%86%D8%A7%D9%85-%D8%B9%D9%84%DB%8C%D9%85%D8%AD%D9%85%D8%AF%DB%8C) **دسته بندی:**  [شاهراه اطلاعات](https://www.shabakeh-mag.com/information-feature) **تاریخ انتشار:**  19:30 - 13/11/1393 **برچسب:**   $BIOS - TMTT$  $BIOS - TMTT$ 

**https://www.shabakeh-mag.com/information-feature/247:** $\Box$  $\Box$  $\Box$  $\Box$  $\Box$